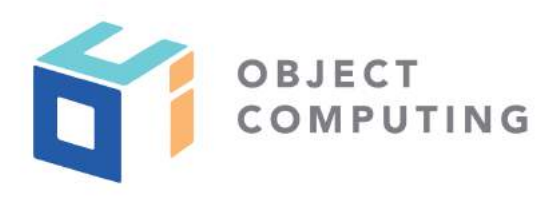

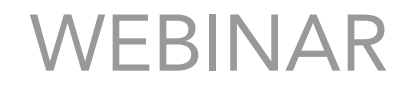

# Easy State Management in React

Mark Volkmann, Partner and Principal Software Engineer mark@objectcomputing.com

© 2019, Object Computing, Inc. (OCI). All rights reserved. No part of these notes may be reproduced, stored in a retrieval system, or transmitted, in any form or by any means, electronic, mechanical, photocopying, recording, or otherwise, without the prior, written permission of Object Computing, Inc. (OCI) objectcomputing.com

### GOALS

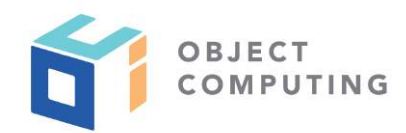

- 1. Store state in one place, outside any component
- 2. Allow components to access any state
- 3. Re-render components if any state they depend on changes
- 4. Make it easy for components to modify any state
- 5. Do not require new code to support new state

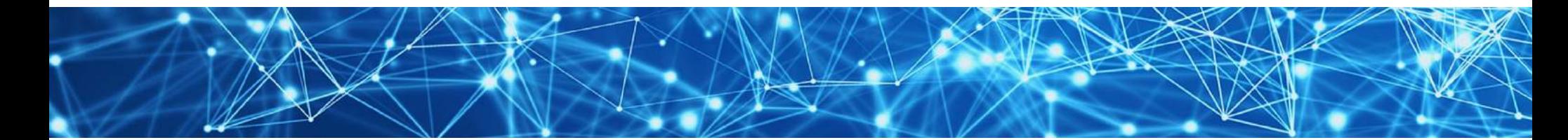

# EXISTING STATE MANAGEMENT APPROACHES

- There are many popular approaches to managing state in React applications
- Reviewed on following slides

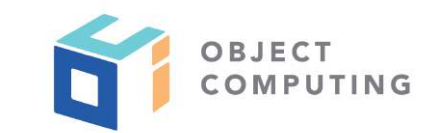

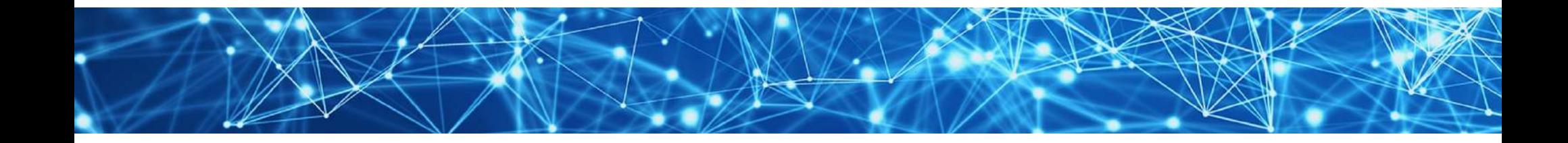

### PROP DRILLING

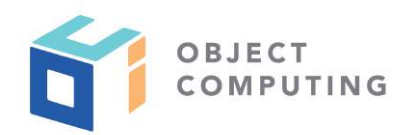

- Hold application state in the topmost component  $\bigodot$ and pass it down to descendant components using props
- Downside: Many components will accept and pass props they do not actually use
- When component tree becomes deep, this does not scale well  $\bigcirc$

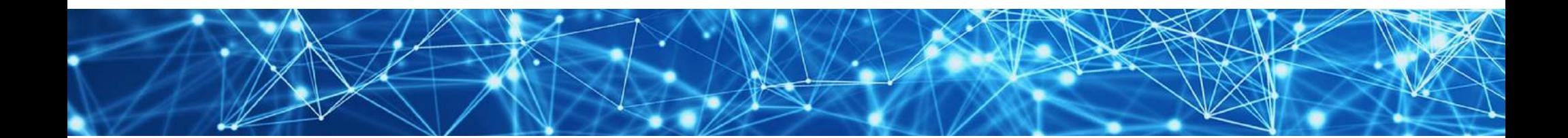

### REDUX ...

- Uses a single "store" that can be thought of as a client-side database
- **Components**  $\bullet$ 
	- obtain state data through functions like **mapStateToProps**
	- request state changes using functions like **mapStateToDispatch**
	- **•** create action objects and dispatch them
- Reducer functions
	- are given current state and an action
	- responsible for returning new state without mutating current state

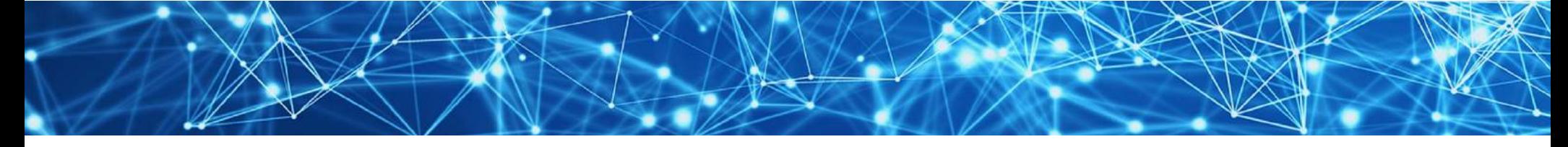

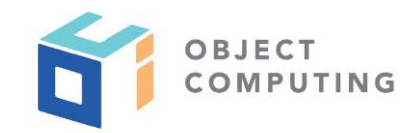

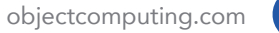

### ... REDUX

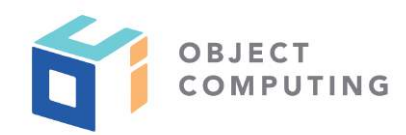

- There are many sub-approaches to using Redux  $\bigodot$
- Involve concepts like "thunks" and "sagas"  $\bigcirc$
- Introduce unnecessary complexity  $\bigcirc$

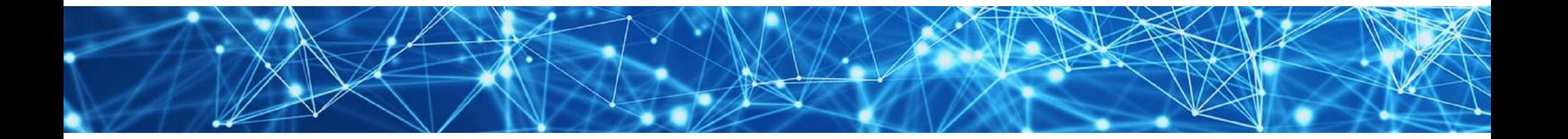

### CONTEXT API ...

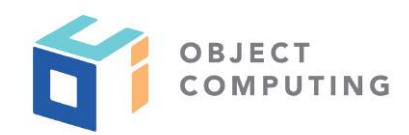

- Built into React
- An application can create any number of **Context** objects  $\bigodot$ by calling **React.createContext**
- A **Context** can include both data and methods to update the data  $\bigodot$
- Each **Context** has a **Provider** and a **Consumer**  $\bigodot$

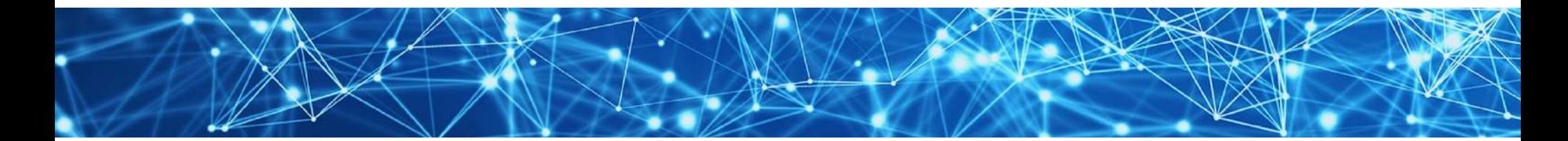

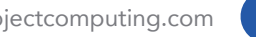

### ... CONTEXT API

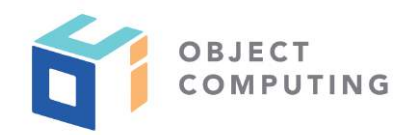

- **Provider** elements are often rendered at the top of the component tree to make the context available to the entire application
- **Consumer** elements wrap around the rendered JSX of components that need to access and update context data

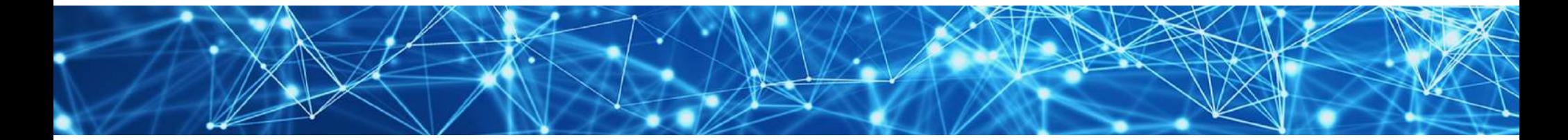

# ISSUES WITH REDUX AND CONTEXT API

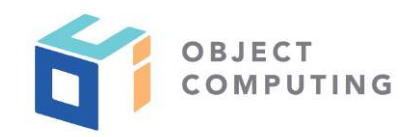

- Both have a learning curve
- Both require new code to support new state data  $\bigodot$ 
	- in Redux this involves modifying a reducer function
	- in the Context API this involves adding methods to the **Context**

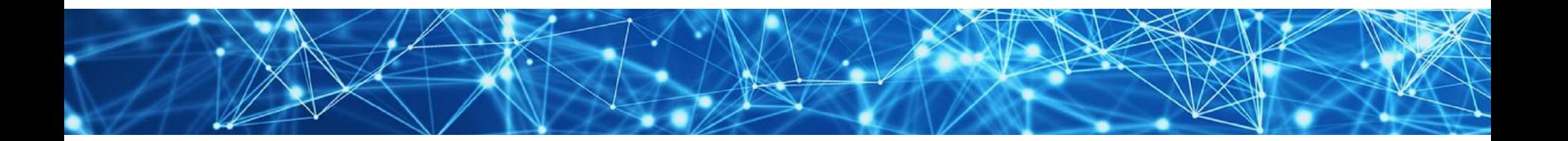

## SEGREGATION OF APP STATE ...

- Redux always uses a single store, but parts of the store can be managed by different reducer functions that are combined into a single reducer function
- Context API supports creating multiple **Context** instances that each manage subsets of the application data
- Benefit of segregating application state is that it's possible to know that only a subset of components use and have the ability to modify a particular piece of state data

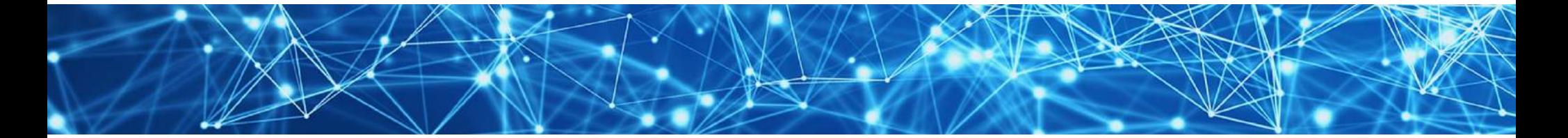

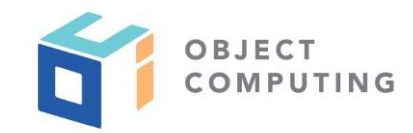

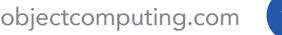

## ... SEGREGATION OF APP STATE

- Segregating application state becomes messy  $\bigcirc$ if some components need data from multiple subsets
- Another way to think about this segregation is to consider REST service implementation
	- often operate on relational database tables
	- not typical to restrict a REST service to a subset of database tables
- Attempts to segregate application state data make code more complex for little benefit

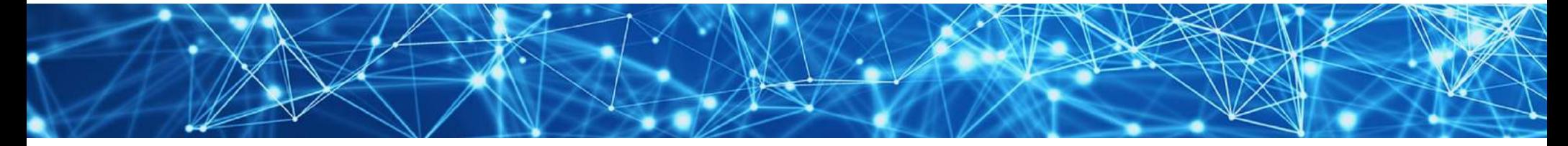

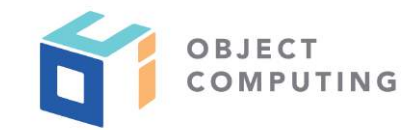

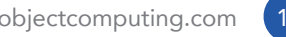

#### context-easy

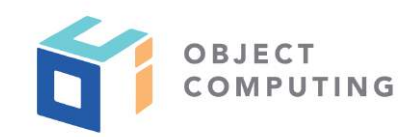

- How can we achieve the goals described earlier in the simplest possible way?
- context-easy is an open source library in npm
- Builds on Context API
- Implements a **Provider** that can manage all state for a React application
- Highly generic, making it suitable for any application  $\bigodot$

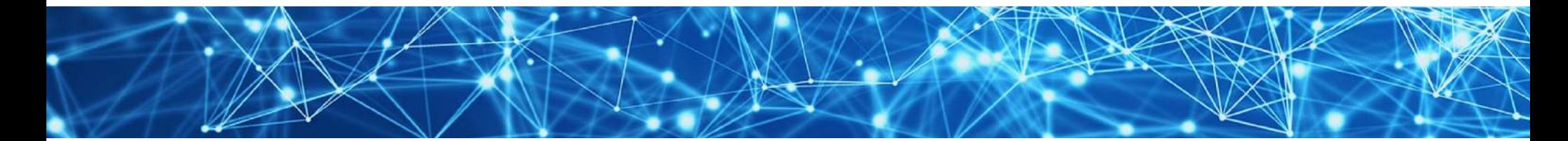

### **HOOKS**

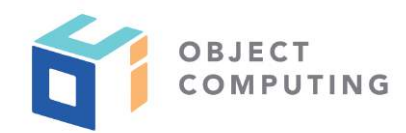

- Easiest way for components to use context-easy **Provider**  $\bigcirc$ is through **useContext** hook
- **If not yet familiar with React hooks,** check out my video at https://bit.ly/2Tez5V1

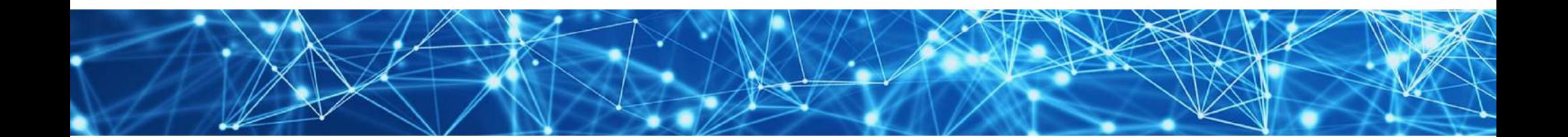

CONFIGURING USE ...

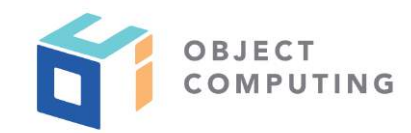

- Done in topmost component, often **src/App.js**  $\bigcirc$
- Three steps are required  $\bigcirc$

### 1. Import Easy Provider

**import {EasyProvider} from 'context-easy';**

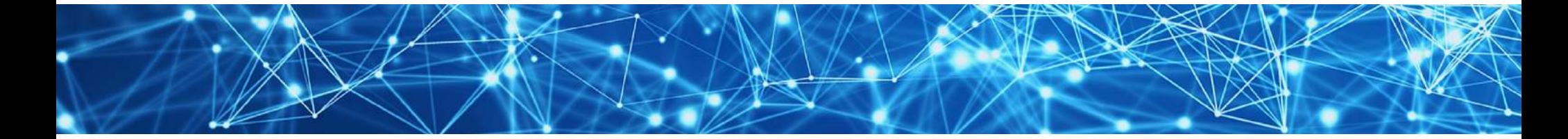

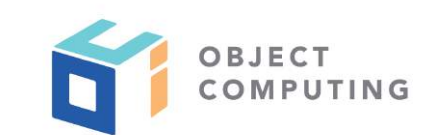

### ... CONFIGURING USE ...

### 2. Define initial state

```
const initialState = { 
   count: 0, 
  person: { 
     name: 'Mark', 
     occupation: 'software developer' 
   }, 
   size: 'medium' 
};
```
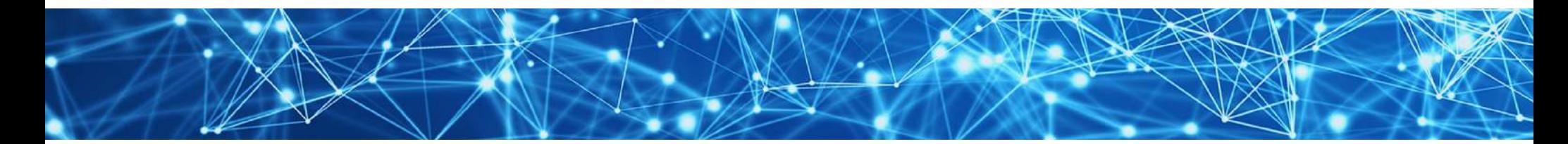

### ... CONFIGURING USE

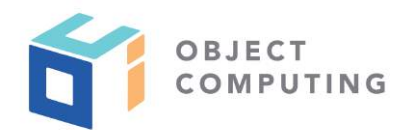

### 3. Wrap top-most component in **EasyProvider**

```
export default function App() { 
   return ( 
     <EasyProvider initialState={initialState} log validate> 
       {/* top-most components go here */} 
     </EasyProvider> 
   ); 
}
```
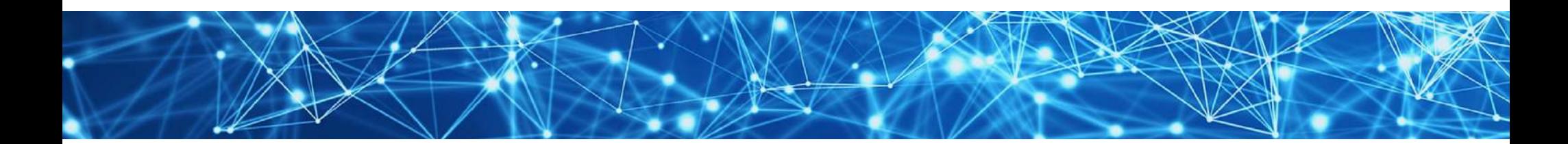

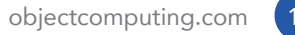

USING IN COMPONENTS ...

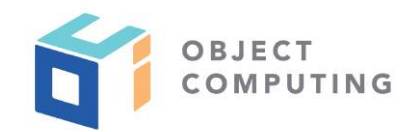

- In function components that access/modify state  $\bigcirc$
- 1. Import **useContext** hook and **EasyContext**

**import React, {useContext} from 'react'; import {EasyContext} from 'context-easy';**

2. Get context object inside function component

**const context = useContext(EasyContext);**

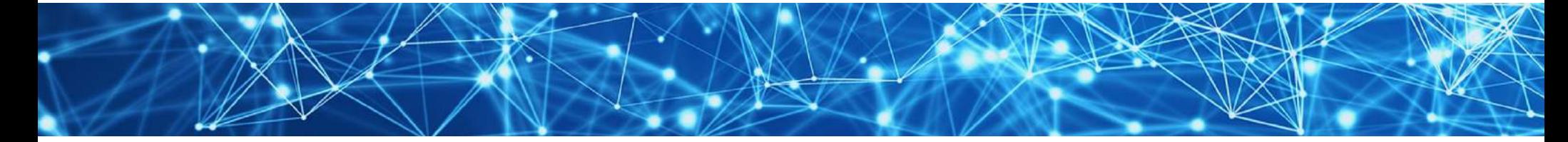

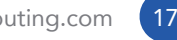

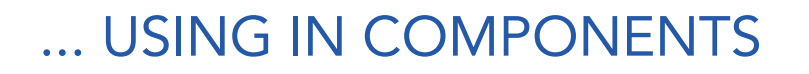

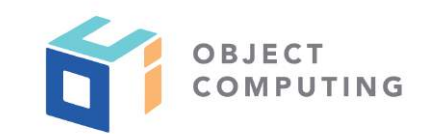

3. Access state from **context** object

**const {name} = context.person;**

4. Update state properties at specific paths by calling methods on **context**

**context.set('person.name', 'Mark');**

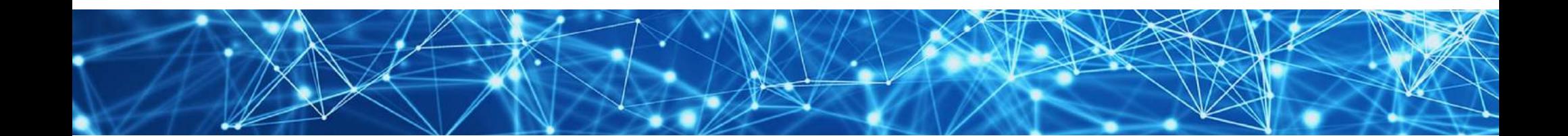

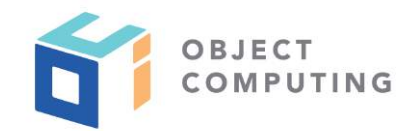

- The context object implements ten methods  $\bigodot$
- Most take a path argument that is a string  $\bigcirc$ representing a dot-separated path into state
- Let's review these in alphabetical order

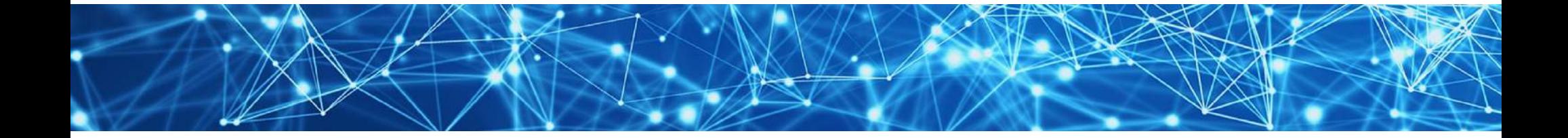

#### **context.decrement(***path***)**   $\bigcirc$

- decrements number at given path
- optional second argument specifies amount by which to decrement and defaults to one
- **context.delete(***path***)**   $\bigcirc$ 
	- deletes property at given path

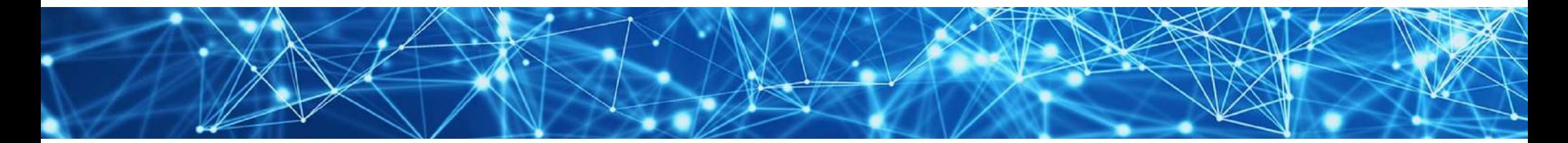

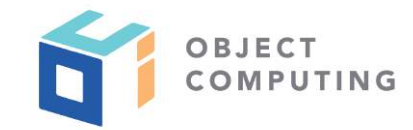

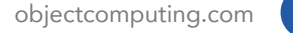

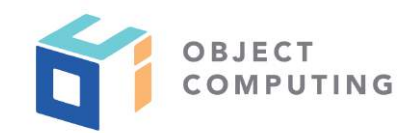

- **context.filter(***path***,** *fn***)** 
	- replaces array at given path with new array that is the result of filtering current elements
	- function provided as second argument is called on each array element  $\bigcirc$
	- should return true for elements to be retained  $\bigcirc$ and false for elements to be filtered out

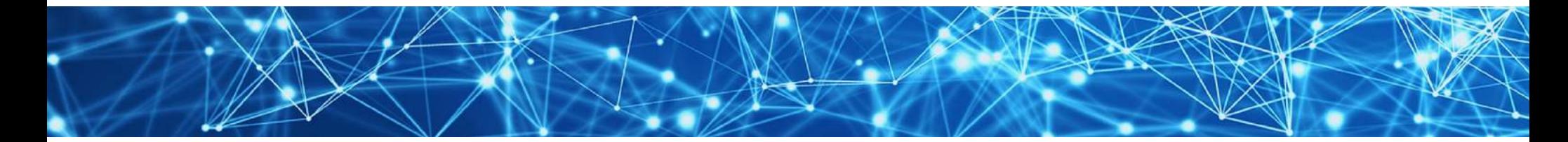

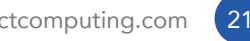

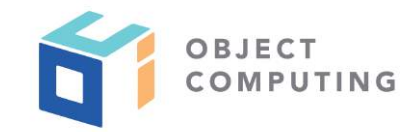

- **context.increment(***path***)** 
	- increments number at given path
	- optional second argument specifies amount by which to increment and defaults to one

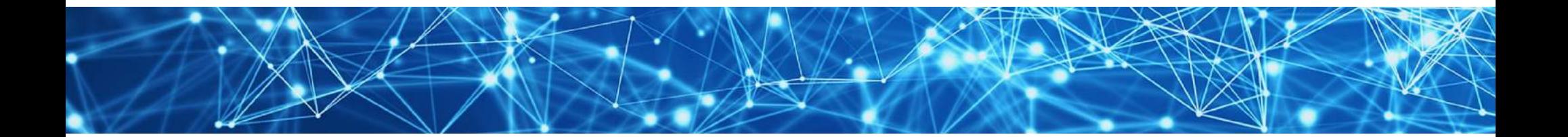

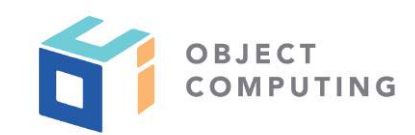

- **context.log(***label***)** 
	- writes current state to devtools console
	- outputs **context-easy:**, followed by an optional label (defaults to **''**), **state =**, and the state object
	- object starts in collapsed view; click disclosure triangles to expand

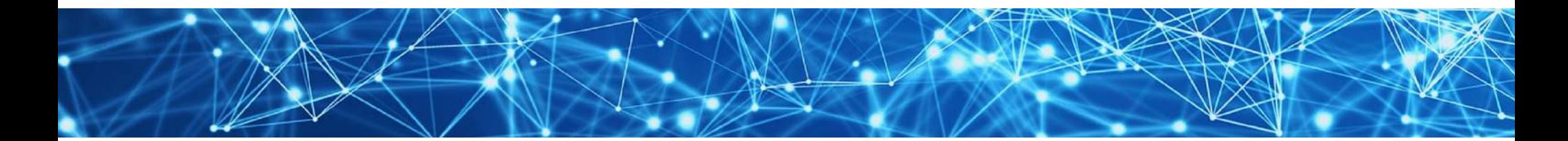

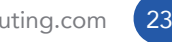

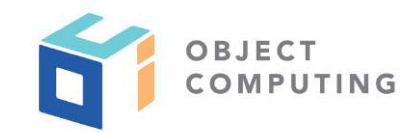

- **context.map(***path***,** *fn***)** 
	- replaces array at given path with new array
	- function provided as second argument is passed each array element one at a time
	- new array will contain return values of these calls

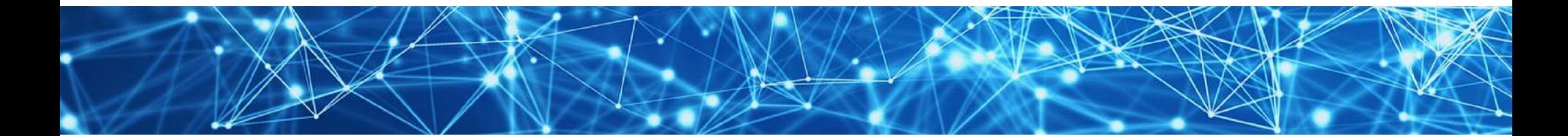

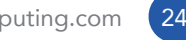

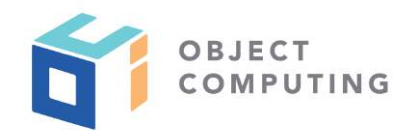

- **context.push(***path***,** *newValue1***,** *newValue2***, ...)**   $\bigcirc$ 
	- replaces array at given path with new array
	- new array starts with all existing elements and ends with all specified new values
- **context.set(***path***,** *value***)**   $\bullet$ 
	- sets value at given path to given value

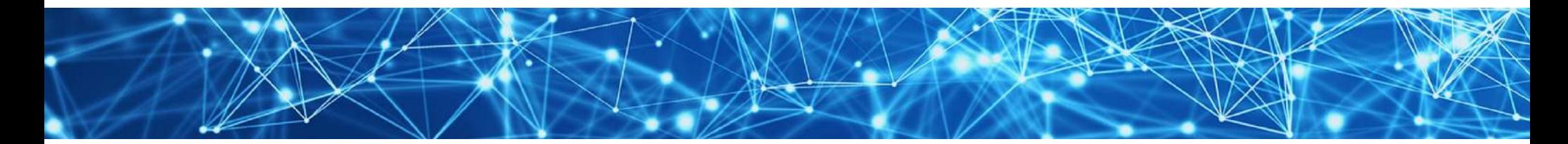

#### **context.toggle(***path***)**   $\bigcirc$

- **toggles boolean value at given path**
- **context.transform(***path***,** *fn***)** 
	- sets value at given path to value returned by passing current value to function provided as second argument

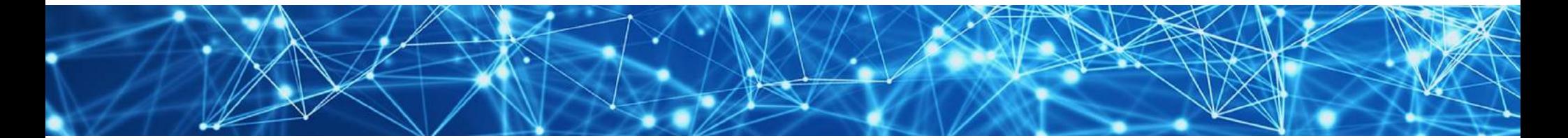

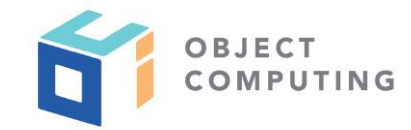

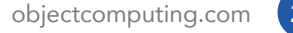

### COMPONENT RE-RENDERING ...

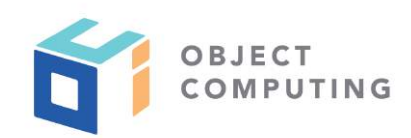

- **useContext** hook subscribes components that call it  $\bigcirc$ to context state updates
- Means components will be re-rendered on every context state change
- To only re-render when specific context state properties are changed, wrap component JSX in call to **useCallback**

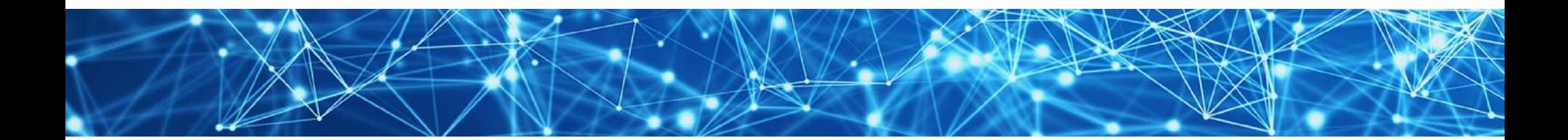

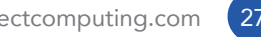

# ... COMPONENT RE-RENDERING

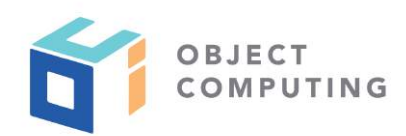

Example: Suppose a component only depends on state properties **count** and **person.name**

```
import React, {useCallback, useContext} from 'react'; 
export default SomeComponent() { 
   const context = useContext(EasyContext); 
   const {count, person} = context; 
   const {name} = person; 
   return useCallback( 
     <div> 
        ...component JSX goes here... 
     </div>, 
     [count, name] // key part!
   ); 
}
```
### FORM ELEMENTS

- It is common to have **input**, **select**, and **textarea** elements with **onChange** handlers that get their value from event. target. value and update a specific state path
- Alternative is to use provided components **Input**, **Select**, **TextArea**, **RadioButtons**, and **Checkboxes**
- All these take a **path** prop which is used to get the current value for the component and update the value at that path

Two-way data binding!

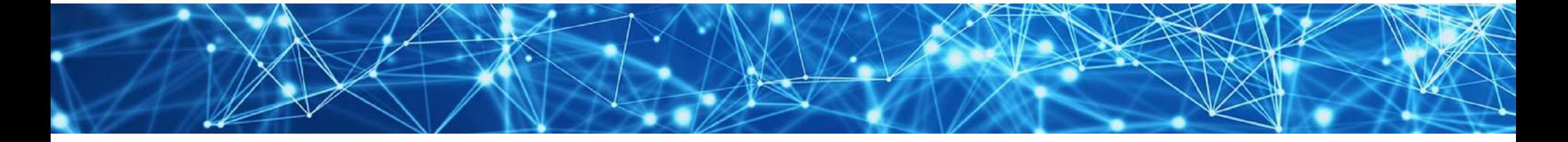

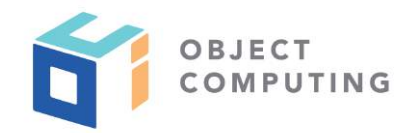

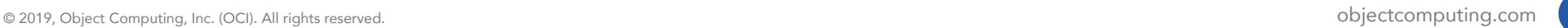

### INPUT COMPONENT

- HTML **input** elements can be replaced by **Input** component
- **type** property defaults to **'text'**, but can be set to any valid value including **'checkbox'**
- Value used by **Input** is state value at specified path  $\bigcirc$
- When user changes value, this component updates value at path  $\bigcirc$
- To perform additional processing of changes such as validation, supply an **onChange** prop whose value is a function

**<Input path="user.firstName" />**

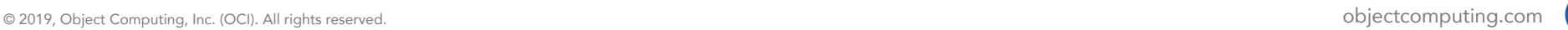

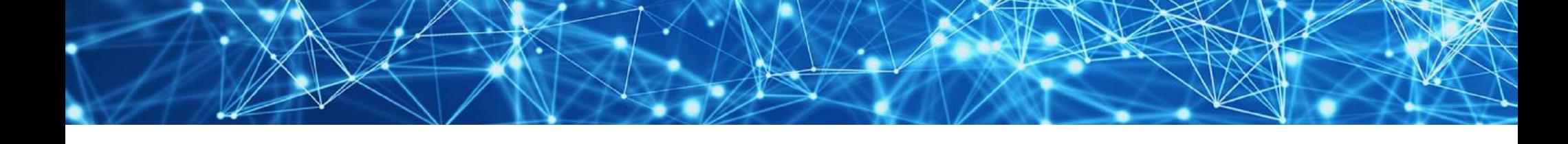

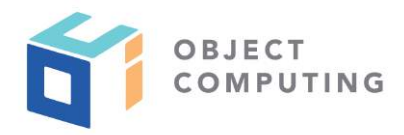

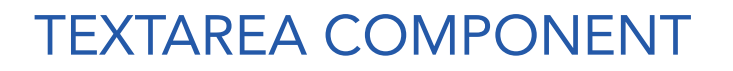

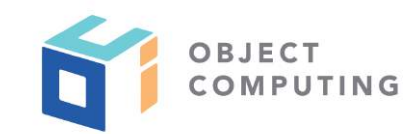

### HTML **textarea** elements can be replaced by **TextArea** component

**<TextArea path="feedback.comment" />**

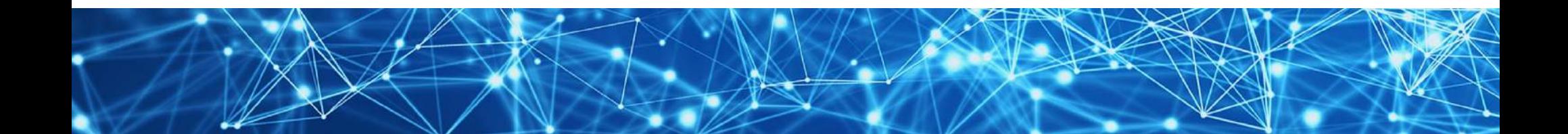

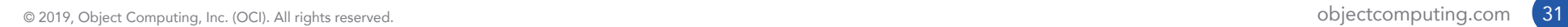

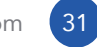

### SELECT COMPONENT

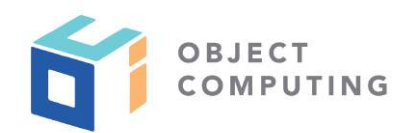

#### HTML **select** elements can be replaced by **Select** component

**<Select path="favorite.color"> <option>red</option> <option>green</option> <option>blue</option> </Select>**

If **option** elements have **value** attribute, that value will be used instead of text inside **option**

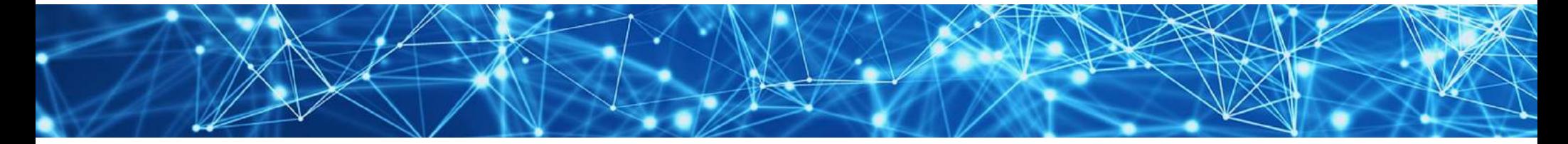

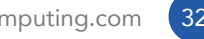

## RADIOBUTTONS COMPONENT

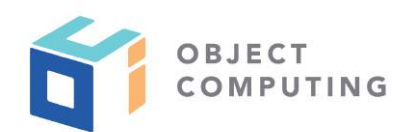

#### For set of radio buttons, use **RadioButtons** component

```
<RadioButtons 
   className="flavor" 
   list={radioButtonList} 
   path="favorite.flavor" 
/>
```

```
const radioButtonList = [ 
   {text: 'Chocolate', value: 'choc'}, 
   {text: 'Strawberry', value: 'straw'}, 
   {text: 'Vanilla', value: 'van'} 
];
```
When a radio button is clicked, state property **flavor** will be set to the value of that radio button

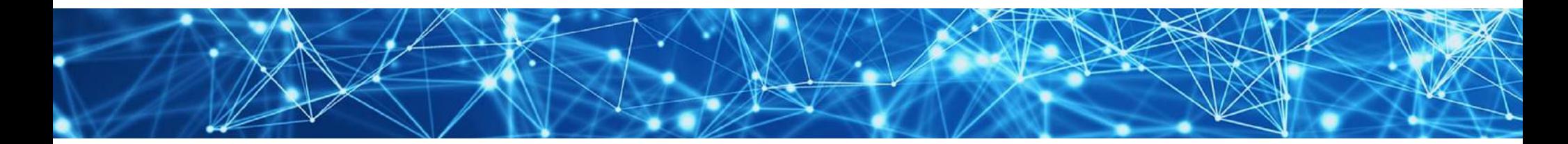

### CHECKBOXES COMPONENT

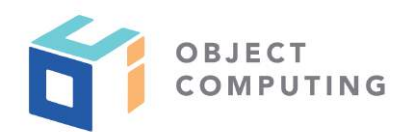

For set of checkboxes, use **Checkboxes** components

**<Checkboxes className="colors" list={checkboxList} />**

```
const checkboxList = [ 
   {text: 'Red', path: 'color.red'}, 
   {text: 'Green', path: 'color.green'}, 
   {text: 'Blue', path: 'color.blue'} 
];
```
When a checkbox is clicked, boolean value at corresponding path will be toggled between false and true

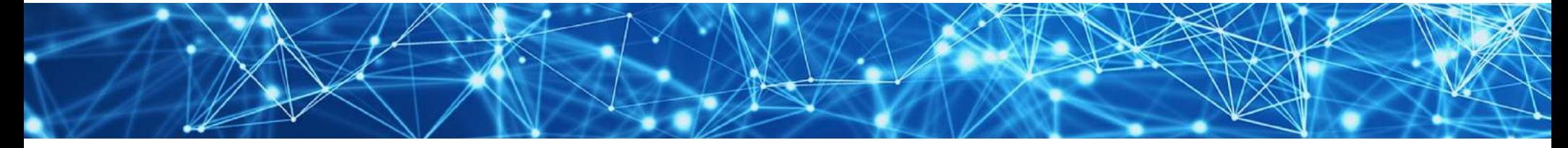

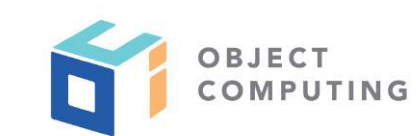

### DEMO

Demonstrates using context-easy in an app with multiple views

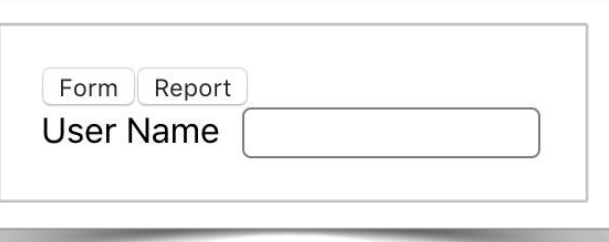

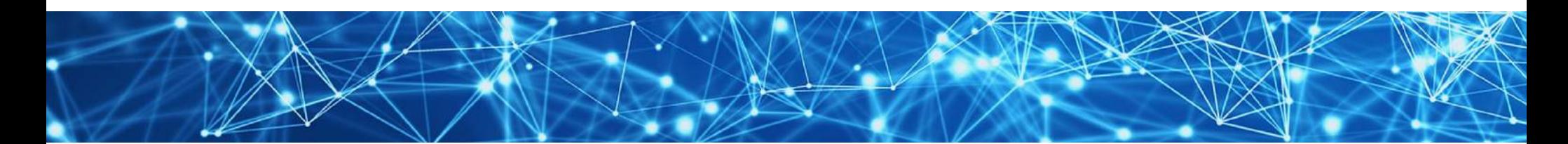

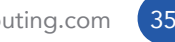

### DEMO SETUP ...

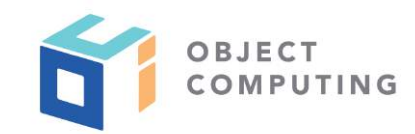

- Open terminal window
- Enter **create-react-app demo**
- Enter **cd demo**
- Enter **npm run start**  $\bigodot$
- Verify that initial app is running in default browser

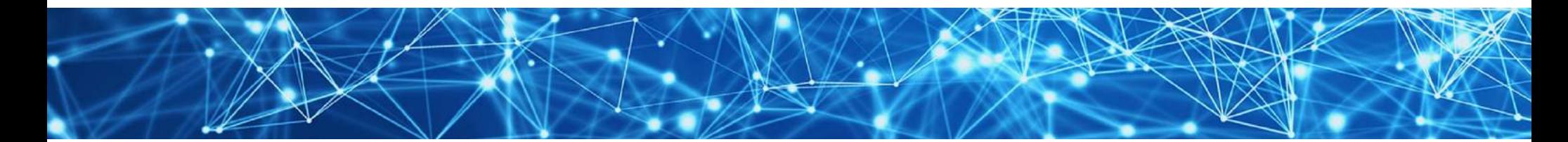

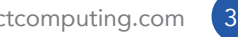

### ... DEMO SETUP

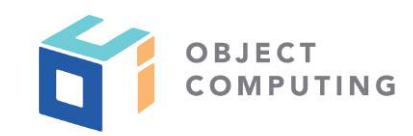

- Open new terminal window
- Enter **npm install context-easy**

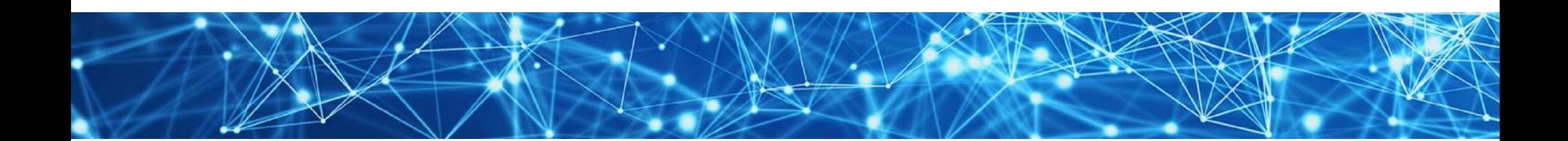

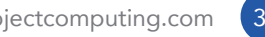

### DEMO - FORM COMPONENT

- Create **src/Form.js**
	- use an **Input** component  $\bigcirc$ for path **user.name**

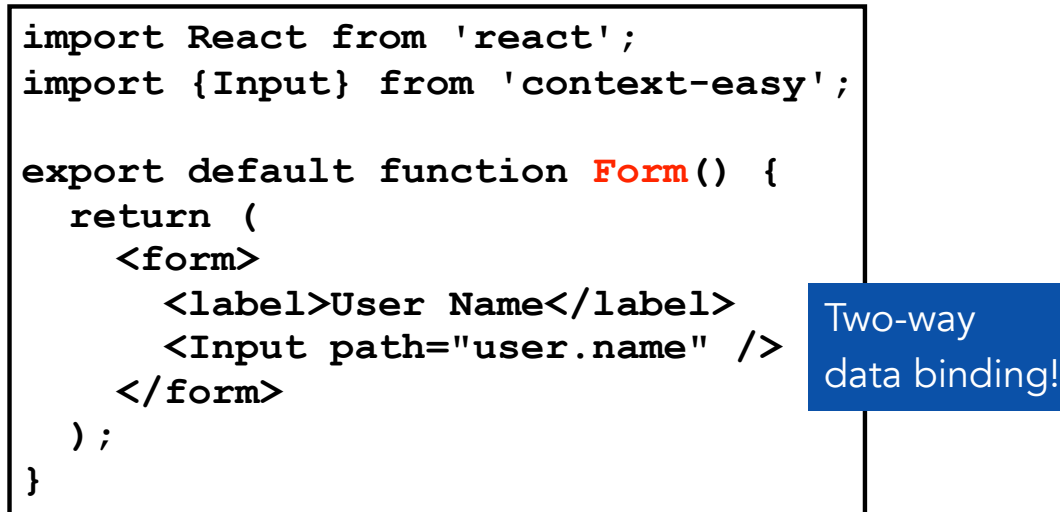

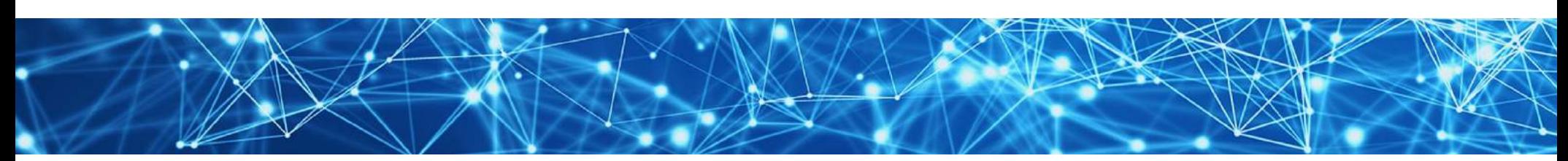

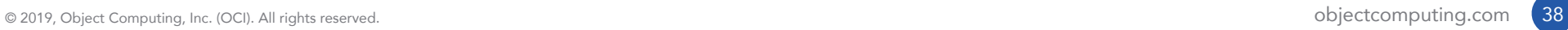

OBJECT<br>COMPUTING

### DEMO - REPORT COMPONENT

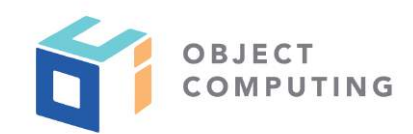

#### Create **src/Report.js**

#### render **context.user.name**

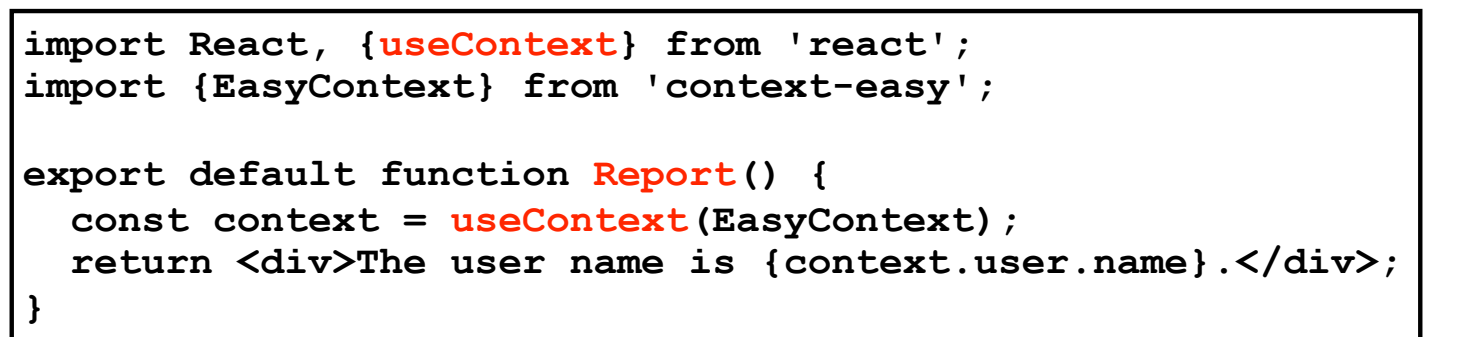

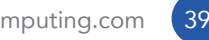

### DEMO - TOP COMPONENT

#### Create **src/Top.js**  $\bigodot$

- use value of **context.route** to decide whether a **Form** or **Report** component should be rendered
- provides very simple routing for apps where the URL does not need to change when the view changes
- see code on next slide

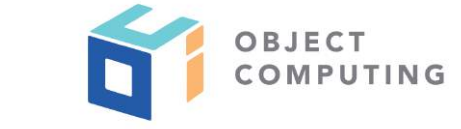

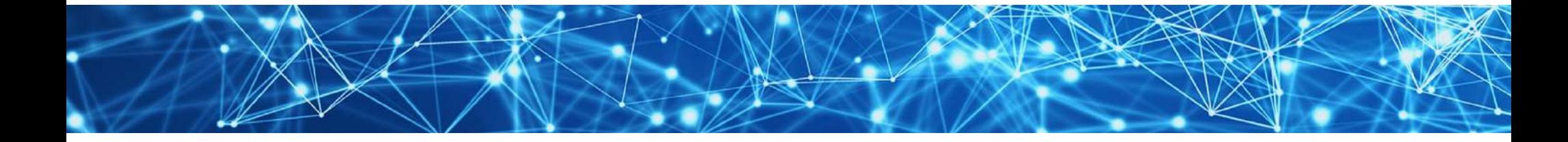

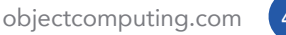

### DEMO - TOP COMPONENT

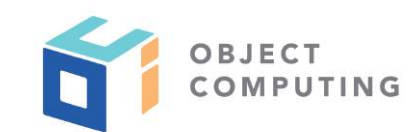

```
import React, {useContext} from 'react'; 
import {EasyContext} from 'context-easy'; 
import Form from './Form'; 
import Report from './Report'; 
export default function Top() { 
   const context = useContext(EasyContext); 
   const page = context.route === 'report' ? <Report /> : <Form />; 
   return ( 
     <div> 
       <header> 
         <button onClick={() => context.set('route', 'form')}>Form</button> 
         <button onClick={() => context.set('route', 'report')}>Report</button> 
      </header> 
       {page} 
    </div> 
   ); 
}
```
### DEMO - APP COMPONENT

- Modify **src/App.js**
	- render **Top** component inside an **EasyProvider**

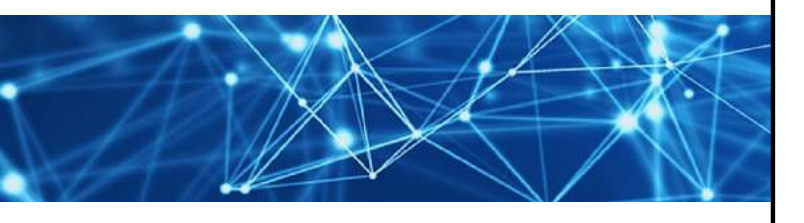

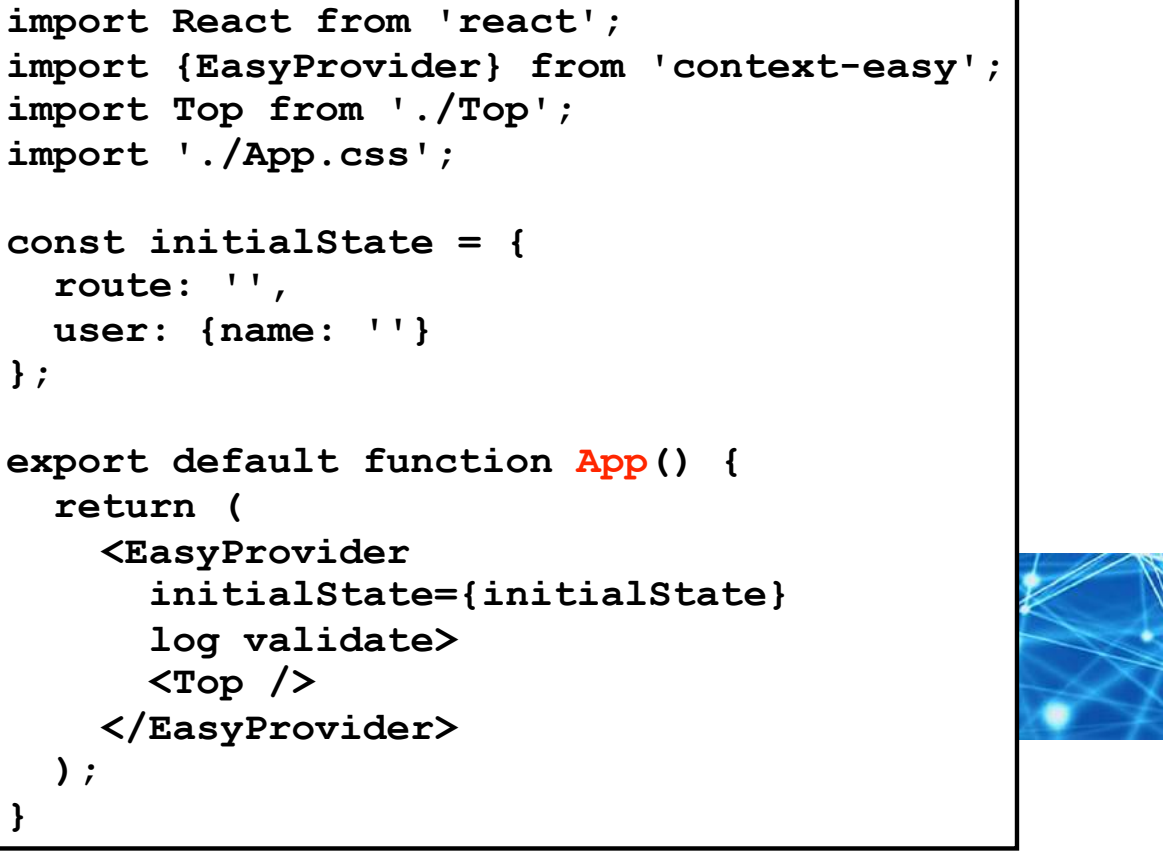

![](_page_41_Picture_7.jpeg)

### DEMO - CSS

OBJECT COMPUTING

- Modify **src/App.css**
	- remove unused rules
	- add rules for **body** and **input** elements

**body { padding: 20px; }** 

**input { border: solid gray 1px; border-radius: 4px; margin-left: 10px; padding: 4px; }**

![](_page_42_Picture_7.jpeg)

![](_page_42_Picture_9.jpeg)

### DEMO OPERATION

- Return to default web browser
- **Enter a user name**
- Click "Report" button  $\bigcirc$
- Verify that user name is displayed
- Click "Form" button
- Change name  $\bigcirc$
- Verify that report is updated

![](_page_43_Picture_8.jpeg)

![](_page_43_Picture_10.jpeg)

![](_page_43_Picture_11.jpeg)

### DEMO DEBUGGING

- Open browser devtools console
- Note messages that are output when context is modified and how entire state can be viewed
- Select React tab to view the react-devtools (assumes it is installed)
- Select **EasyProvider** element inside the **App** element
- Note how all context state can be viewed here also

![](_page_44_Picture_6.jpeg)

![](_page_44_Picture_8.jpeg)

![](_page_44_Picture_9.jpeg)

### DEMO EXTRA CREDIT

![](_page_45_Picture_1.jpeg)

• The code will be much longer!

![](_page_45_Picture_3.jpeg)

![](_page_45_Picture_4.jpeg)

### OPTIONS ...

![](_page_46_Picture_1.jpeg)

- **EasyProvider** component accepts props that specify options
- To log all state changes in devtools console, include **log** prop with no value  $\bigcirc$
- To validate all method calls made on context object and throw an error when they are called incorrectly, include **validate** prop with no value
- Useful in development, but typically should not be used in production  $\bigcirc$
- If **NODE\_ENV** environment variable is set to **'production'**,  $\bigcirc$ **log** and **validate** options are ignored

![](_page_46_Picture_7.jpeg)

### ... OPTIONS

![](_page_47_Picture_1.jpeg)

- Other options are specified in **options** prop  $\bigodot$ whose value is an object that specifies their values
- **persist** option is described on "SessionStorage" slide later  $\bigodot$
- **version** option is described on "Versions" slide later
- **replacerFn** and **reviverFn** options are described on "Sensitive Data" slide later

![](_page_47_Picture_6.jpeg)

### PATH CONCERNS ...

- When layout of state changes, it is necessary to change state paths throughout code
- For apps that use a small number of state paths this is likely not a concern
- For apps that use a large number of state paths, consider creating a source file that exports constants for state paths, perhaps named **path-constants.js**, and use those when calling **context** methods that requires a path

![](_page_48_Picture_4.jpeg)

![](_page_48_Picture_6.jpeg)

![](_page_48_Picture_7.jpeg)

### ... PATH CONCERNS

![](_page_49_Picture_1.jpeg)

Example:

**// In path-constants.js ... const GAME\_HIGH\_SCORE = 'game.statistics.highScore'; const USER\_CITY = 'user.address.city';**

**// In the source file for a component ... import {GAME\_HIGH\_SCORE, USER\_CITY} from './path-constants'; ... context.set(USER\_CITY, 'St. Louis');**  context.transform(GAME HIGH SCORE, score => score + 1);

With this approach, if layout of state changes it is only necessary to update these constants

![](_page_49_Picture_6.jpeg)

SESSIONSTORAGE ...

![](_page_50_Picture_1.jpeg)

- Typically React state is lost when users refresh the browser
- To avoid this, **sessionStorage** is used to save context state on every state change
- Throttled to not updated more than once per second  $\bigodot$
- **sessionStorage** state is automatically reloaded  $\bigcirc$ into context state when browser is refreshed

![](_page_50_Picture_6.jpeg)

![](_page_50_Picture_8.jpeg)

### ... SESSIONSTORAGE

![](_page_51_Picture_1.jpeg)

#### To opt out of this behavior ...  $\bigodot$

```
const options = {persist: false}; // defaults to true
... 
return ( 
   <EasyProvider initialState={initialState} options={options}> 
     ... 
   </EasyProvider> 
);
```
![](_page_51_Picture_4.jpeg)

![](_page_51_Picture_6.jpeg)

### VERSIONS ...

![](_page_52_Picture_1.jpeg)

- During development, when the shape of the initial state changes it is desirable to replace what is in **sessionStorage** with new initial state
- One way is to close browser tab and open new one
- Otherwise the application may not work properly because it will expect different data than what is in **sessionStorage**

![](_page_52_Picture_5.jpeg)

### ... VERSIONS

![](_page_53_Picture_1.jpeg)

- **To force new initial state to be used,** supply a version property in options object passed to **EasyProvider**
- When a new version is seen, data in **sessionStorage** replaced with **initialState** value passed to **EasyProvider**

![](_page_53_Picture_4.jpeg)

### SENSITIVE DATA

![](_page_54_Picture_1.jpeg)

- Can prevent sensitive data such as passwords and credit card numbers  $\bigcirc$ from being written to **sessionStorage**
- Add **replacerFn** and **reviverFn** functions to options object passed to **EasyProvider**
	- similar to optional **replacer** and **reviver** parameters used by **JSON.stringify** and **JSON.parse**  $\bigcirc$
	- both are passed a state object  $\bigcirc$
- To change data in any way, including deleting, modifying, and adding properties,  $\bigcirc$ make a copy of state object, modify the copy, and return it

Consider using the lodash function **deepClone** to create the copy.

![](_page_54_Picture_8.jpeg)

### EXAMPLE APP

![](_page_55_Picture_1.jpeg)

A larger example application that uses context-easy can be found in the GitHub repository at https://github.com/mvolkmann/context-easy-demo

![](_page_55_Picture_3.jpeg)

![](_page_55_Picture_5.jpeg)

BROWSER DEVTOOLS ...

![](_page_56_Picture_1.jpeg)

- Nice feature of Redux is ability to use redux-devtools
- Supports viewing all actions that have been dispatched  $\bigodot$ and state after each action has been processed
- Also supports "time travel debugging" which shows state of UI after a selected action

![](_page_56_Picture_5.jpeg)

### ... BROWSER DEVTOOLS

![](_page_57_Picture_1.jpeg)

- **log** feature of context-easy outputs a description of each context method call and the state after the call
- Somewhat of a replacement for what redux-devtools provides
- react-devtools displays data in a context when its **Provider** element is selected
- Updated dynamically when context data changes

![](_page_57_Picture_6.jpeg)

GOAL ASSESSMENT ...

![](_page_58_Picture_1.jpeg)

- 1. Store state in one place, outside any component
	- context-easy uses a single Context

#### 2. Allow components to access any state

**context** object holds all application state and is directly accessible in components using references like **context.user.address.city**

![](_page_58_Picture_6.jpeg)

![](_page_58_Picture_8.jpeg)

... GOAL ASSESSMENT ...

![](_page_59_Picture_1.jpeg)

### 3. Re-render components if any state they depend on changes

- components that call **useContext(EasyContext)**  $\bigcirc$ are subscribed to changes in the context and re-render when the context state changes
- to make this more efficient, add use of **useCallback** hook so components only re-render when there are changes they care about

![](_page_59_Picture_5.jpeg)

![](_page_59_Picture_7.jpeg)

... GOAL ASSESSMENT ...

![](_page_60_Picture_1.jpeg)

- 4. Make it easy for components to modify any state
	- **context** object has methods that support this such as **context.set(***path***,** *value***)**

![](_page_60_Picture_4.jpeg)

![](_page_60_Picture_6.jpeg)

### ... GOAL ASSESSMENT

![](_page_61_Picture_1.jpeg)

#### 5. Do not require new code to support new state

- when new application state data is needed, only change is to add initial value where initial state is defined
- when acceptable to begin with **undefined** value,  $\bigcirc$ no changes are needed

![](_page_61_Picture_5.jpeg)

### Wrap Up

![](_page_62_Picture_1.jpeg)

- I believe context-easy provides the easiest way  $\bigcirc$ to manage state in a React application
- **Much easier than using Redux or** using the Context API directly

![](_page_62_Picture_4.jpeg)

![](_page_62_Picture_6.jpeg)

### Other Options

![](_page_63_Picture_1.jpeg)

- If you would rather continue using Redux, see redux-easy in npm  $\bigcirc$ 
	- supports mostly same API
- To use this approach in a Vue application, see vuex-easy in npm  $\bigcirc$ 
	- also supports mostly same API

![](_page_63_Picture_6.jpeg)

## LEARN MORE ABOUT OCI EVENTS AND TRAINING

![](_page_64_Picture_1.jpeg)

### Events:

● objectcomputing.com/events

# Training:

- objectcomputing.com/training
- grailstraining.com
- micronauttraining.com

Or email info@ocitraining.com to schedule a custom training program for your team online, on site, or in our state-of-the-art, Midwest training lab.

© 2019, Object Computing, Inc. (OCI). All rights reserved. **object Computing.com** 65

![](_page_65_Picture_0.jpeg)

![](_page_65_Picture_1.jpeg)

#### CONNECT WITH US

- 1+ (314) 579-0066
- @objectcomputing y
- $\mathbb{Q}$ objectcomputing.com